**إلتقاط صورة للنموذج فى البرمجة بدون آود إعداد م. محمود فايد msfclipper@yahoo.com (002) 0184441778**

`

**مثال تعليمى بسيط يبين لك آيفية التقاط صورة للنموذج Image باستخدام تقنية البرمجة بدون آود**

المثال يتطلب الاصدار النهائى من الجيل الاول من تقنية البرمجة بدون آود Programming Without Coding Technology 1.0 (Final) 2008.10.18.

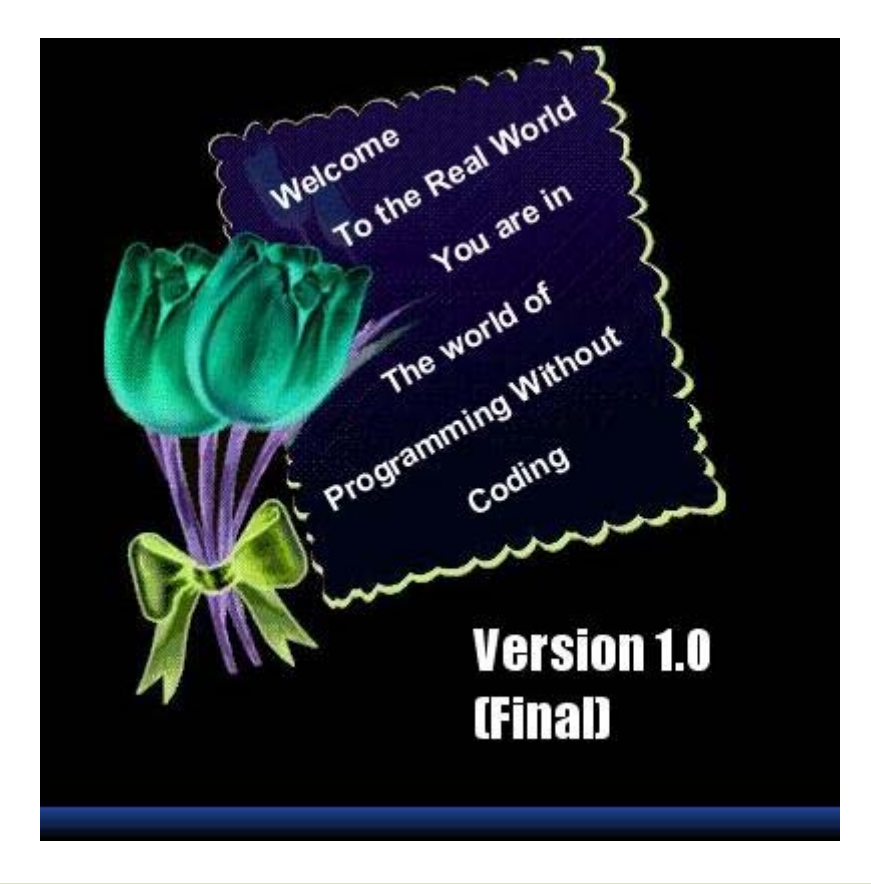

وللحصول عليه بسهولة اختار Download من موقع المشروع.

**http://doublesvsoop.sourceforge.net**

# Building the application كيفية بناء التطبيق

قم بتشغيل الملف comtemp.bat وهو سيقوم بعملية البناء

 $\overline{\phantom{a}}$ 

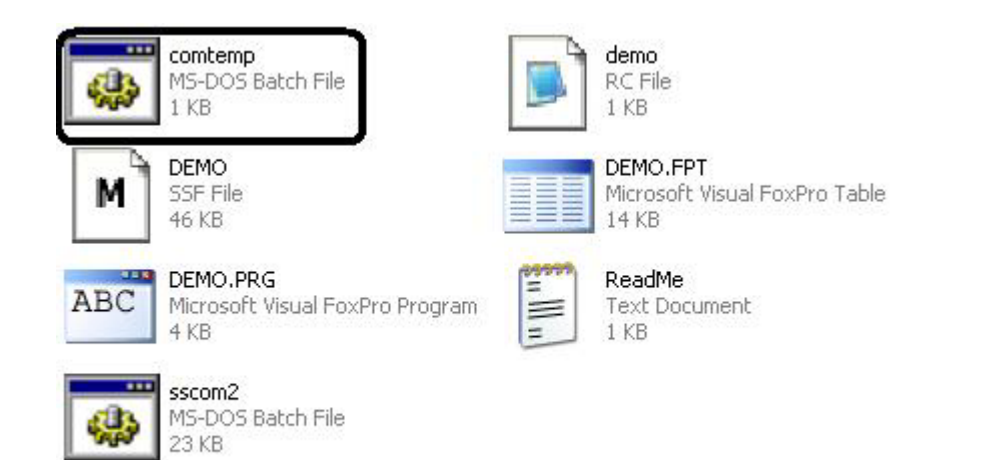

وعند اتمام عملية البناء سيكون لدينا الملف التنفيذي Demo.exe

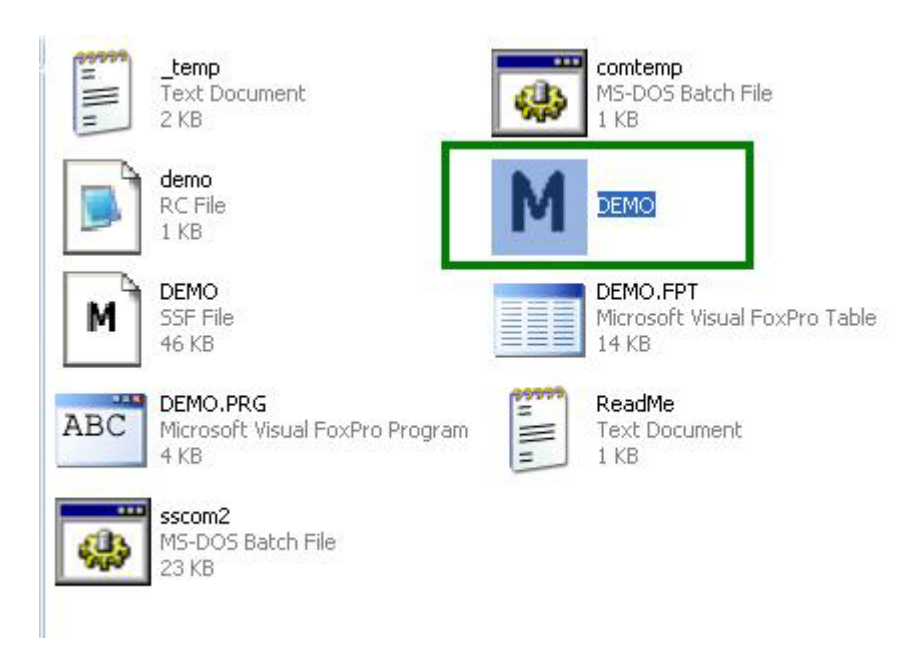

# **Testing the application البرنامج تجربة**

`

عند تشغيل البرنامج نجد نافذة تشتمل على زر بعنوان "Shot Form Get "نقوم بالضغط عليه ليتم توليد صورة لهذه النافذة (النموذج) بعد تحديد اسم الملف الذى سوف يشتمل على هذه الصورة

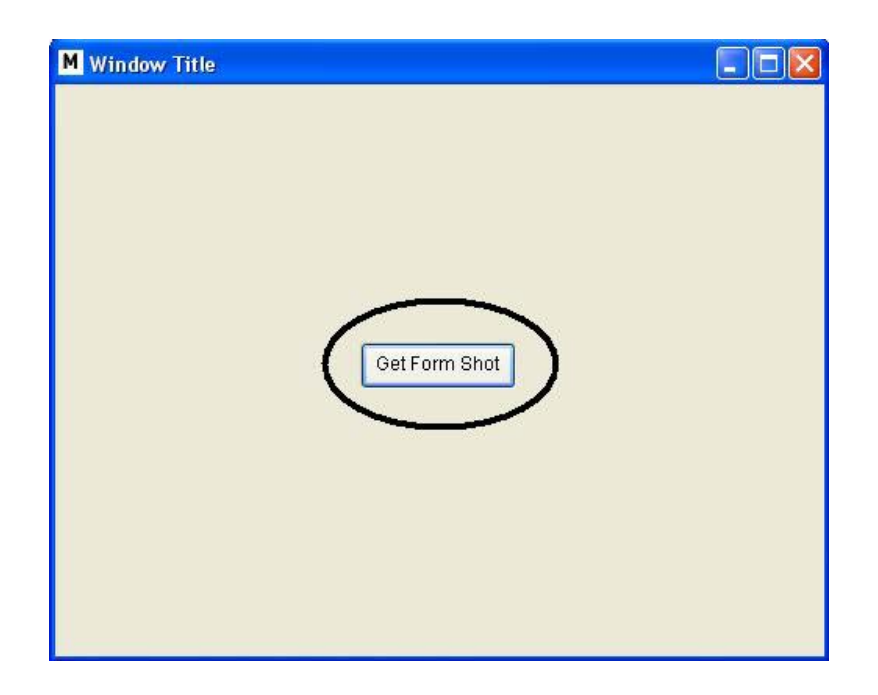

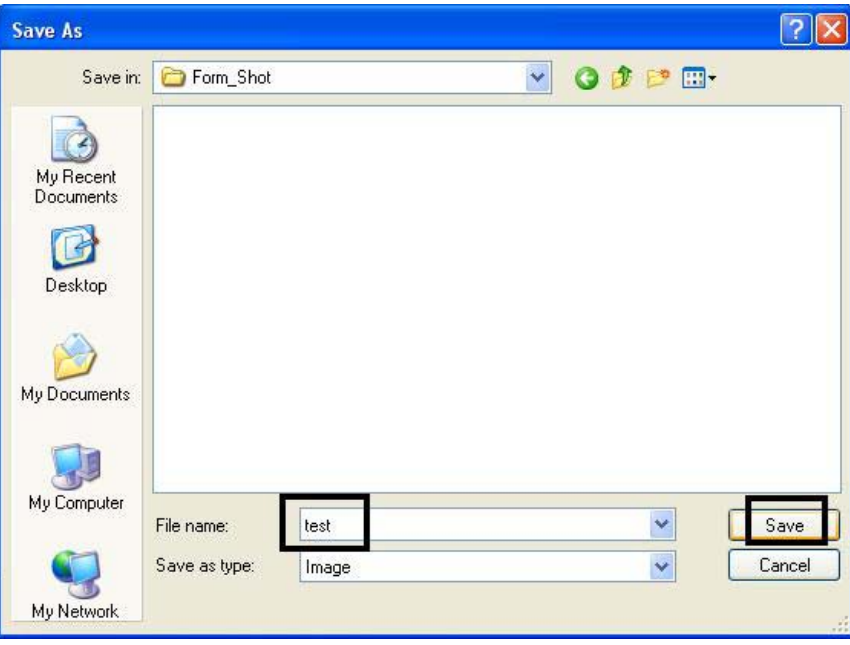

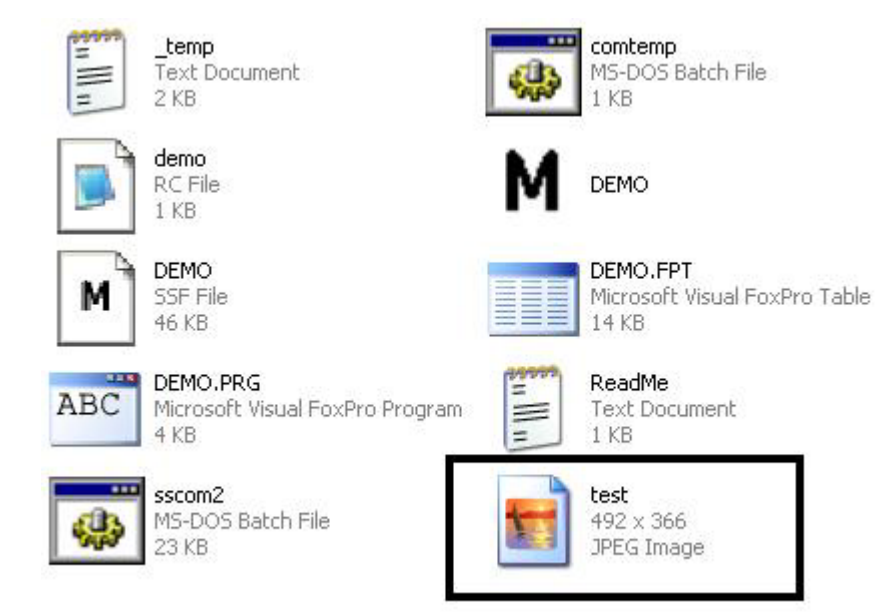

#### وتحتوى الصورة على صورة النموذج بعد استبعاد عنوان وحدود النافذة.

 $\bar{\mathbf{v}}$ 

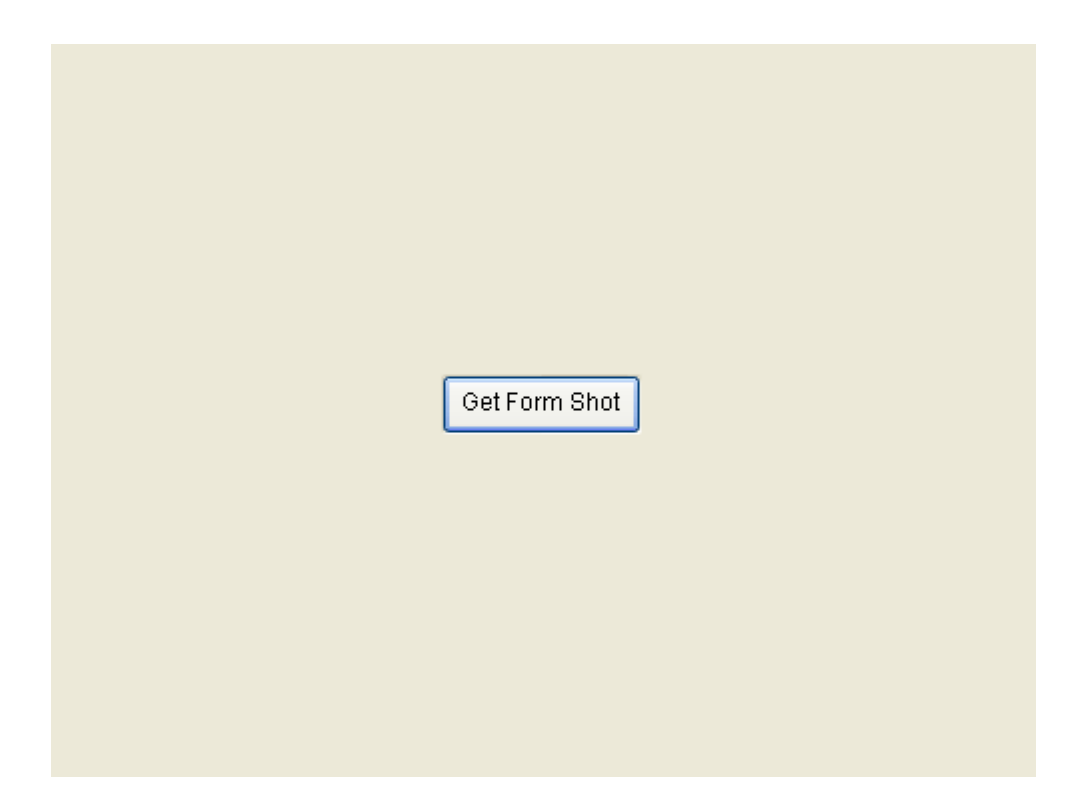

### **تطبيقات عملية فى الواقع**

التطبيقات متعددة ومنها

`

- التقاط صورة للتطبيق ثم نقل هذه الصورة الى مكان اخر ليتم عرضها هناك.
	- التقاط صورة لبيانات تم ادخالها ثم طباعة هذه الصورة
	- التقاط صورة لبيانات تم ادخالها ثم الرجوع لهذه الصورة عند الحاجة بعيدا عن البرنامج (بدون الحاجة لوجوده)

وده مثال بسيط لصورة تم التقاطها من قبل برنامج صغير استخدمته فى عمل تقيم سريع لمدى فهم الطلبة لاحد السكاشن مع الاحتفاظ بصورة لاجابـة كل طالب وبالتالى يمكن مشاهدة هذه الصورة بعيدا عن البرنامج.

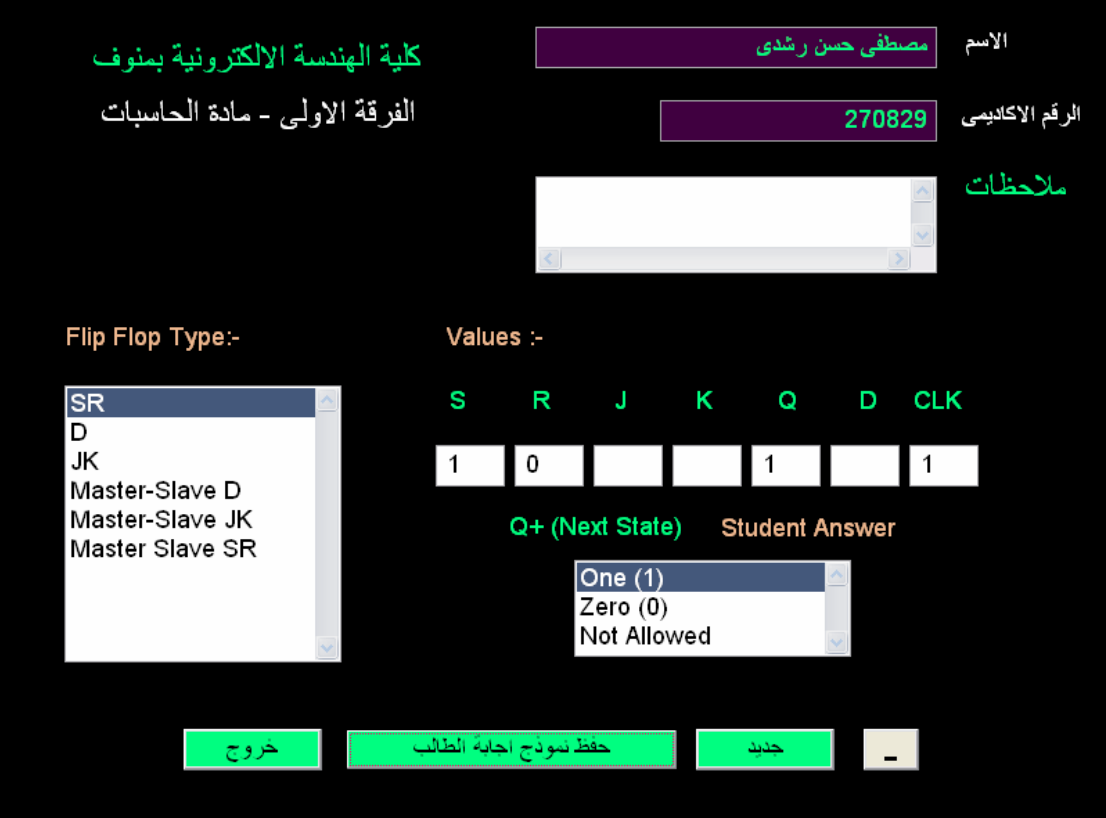

### **المصدر بدون آود**

ملفات المصدر تحمل الامتداد SSF ويمكن فتحها باستخدام PWCT (Programming Without Coding Technology)

`

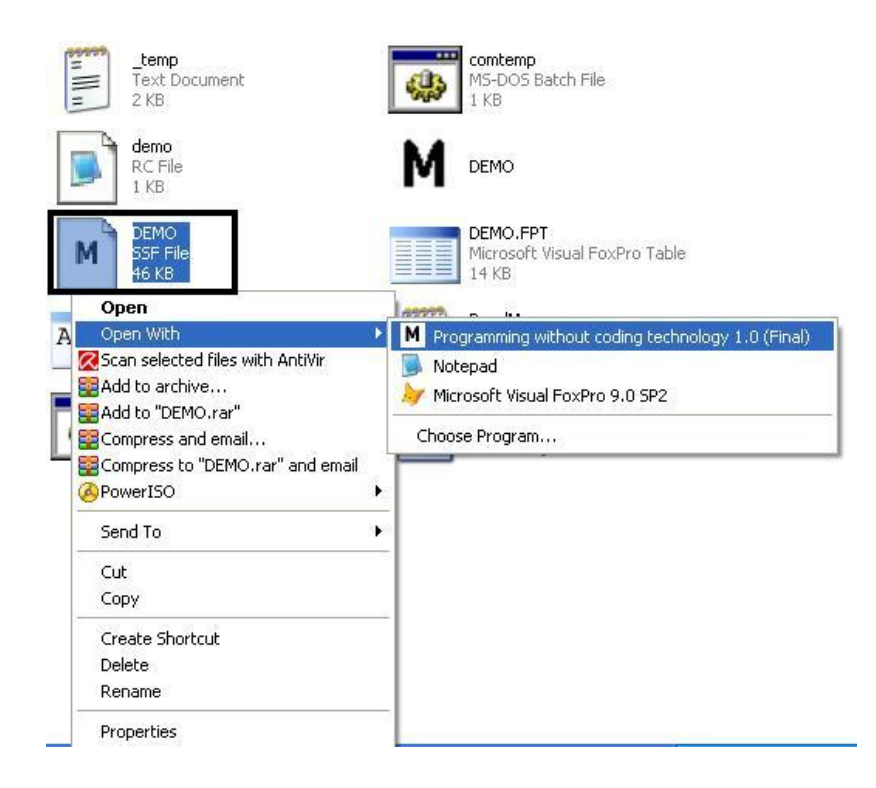

والبرنامج يشتمل على هدف Goal واحد هو Main وهو يشتمل على الخطوات التالية

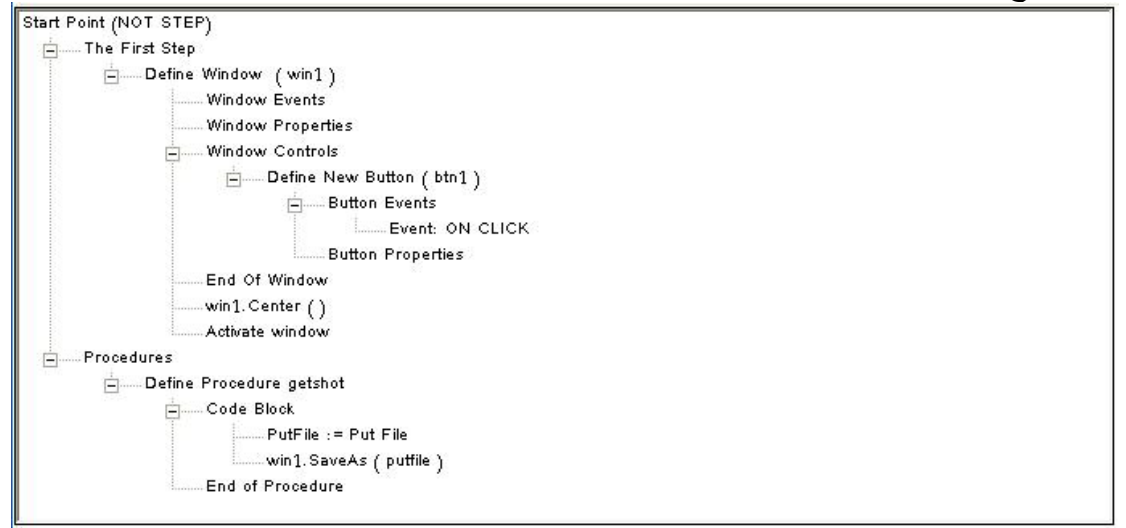

حيث تم تعريف نافذة 1win تشتمل على زر امر 1btn يشتمل على حدث click يقوم بمناداة الاجراء getshot بمجرد الضغط على زر الامر وهذا الاجراء يقوم بالتقاط الصورة وحفظها فى ملف يتم تحديد اسمه من قبل المستخدم.

ولكى تتمكن من تصميم هذا الهدف Goal بنفسك اليك الجدول التالى الذى يبين آل خطوة Step والمكون Component المستخدم لتوليدها والمجال Domain الذى يوجد فيه.

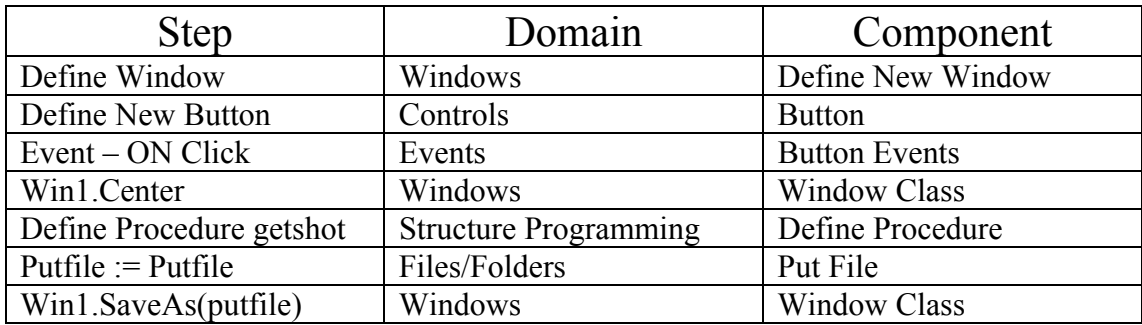

وفيما يلى صور تبين البيانات التى تم ادخالها فى الصفحات التفاعلية

`

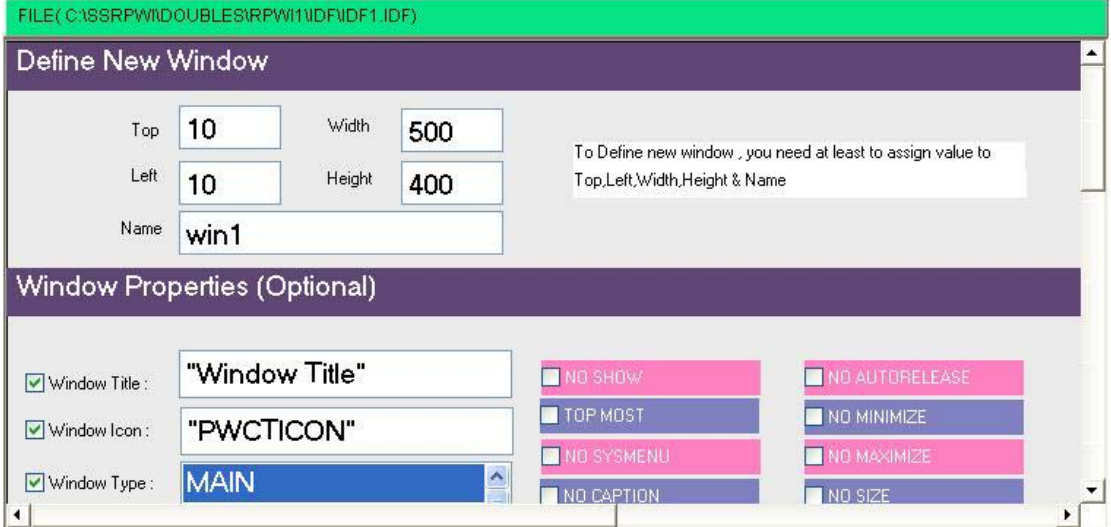

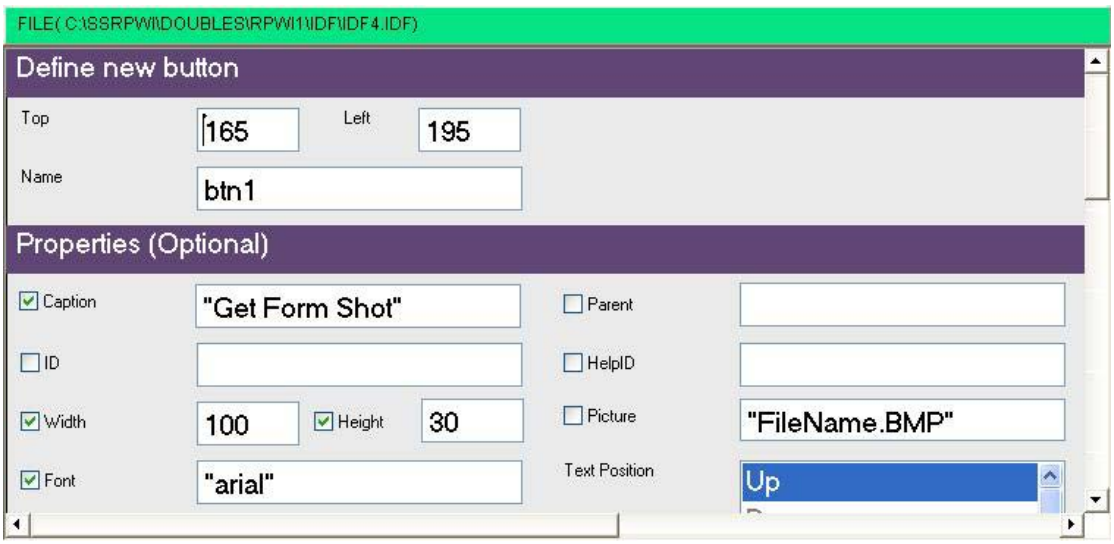

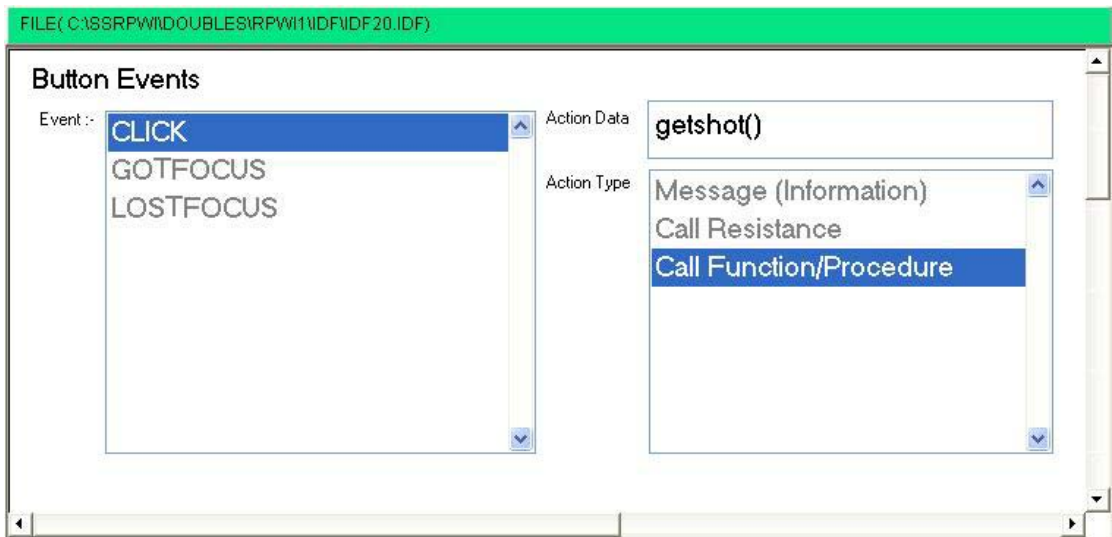

 $\sqrt{2}$ 

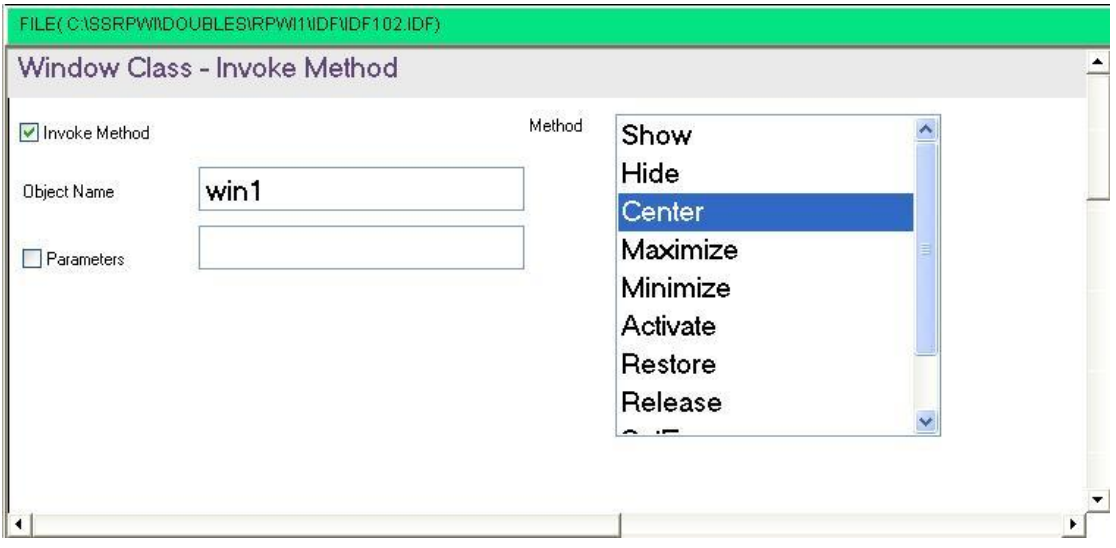

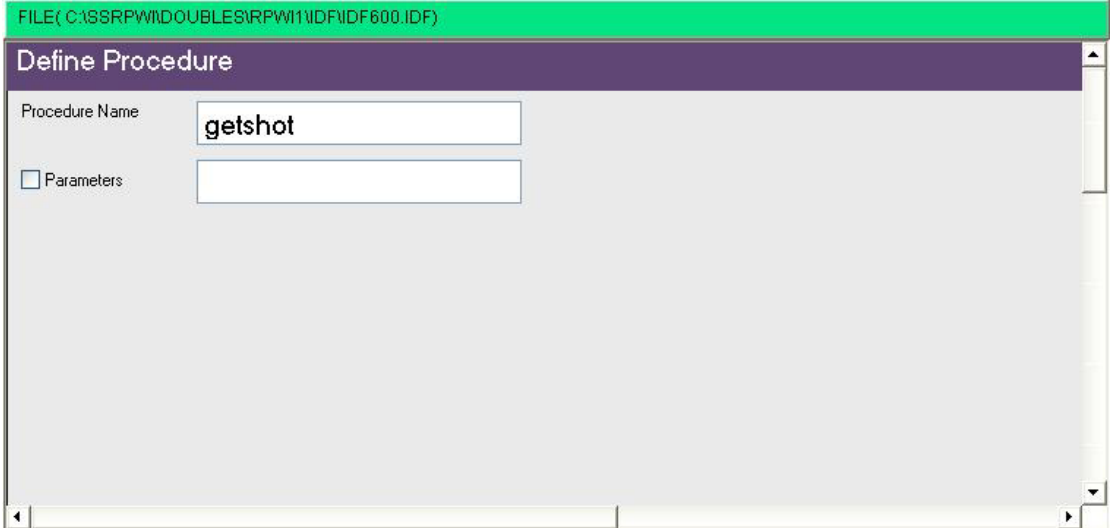

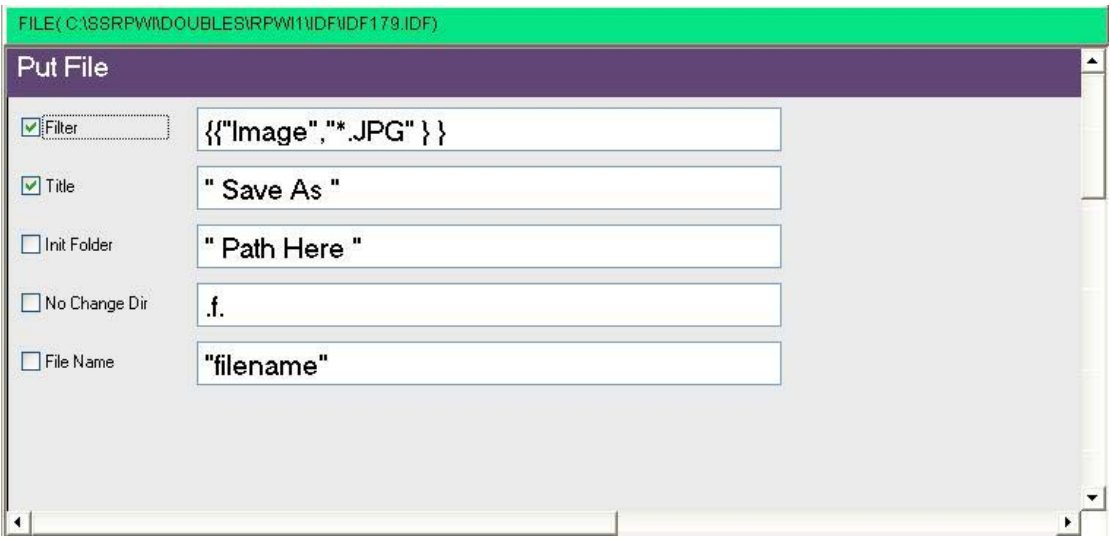

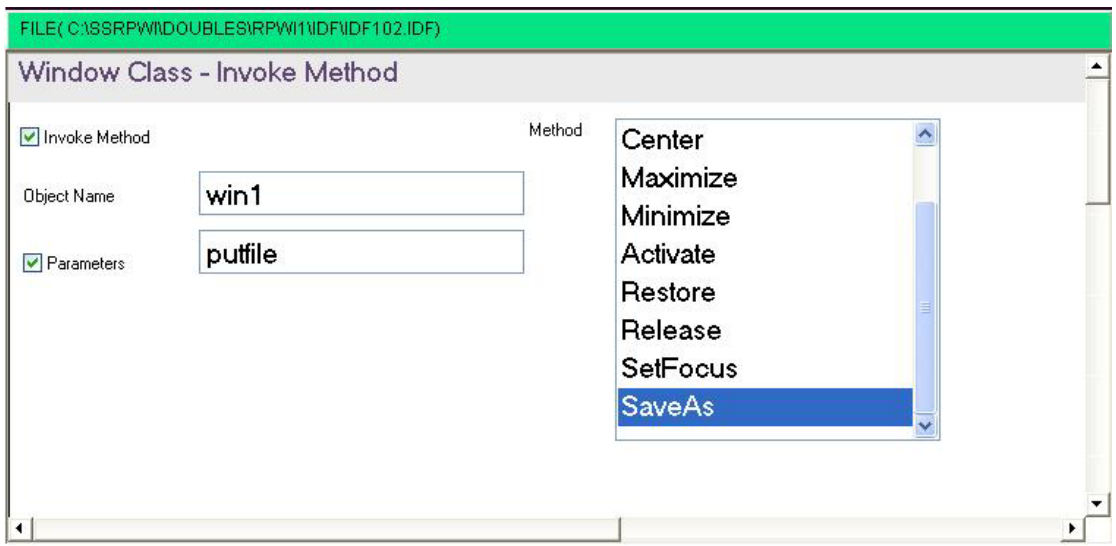

والان قد انتهينا

والله الموفق.

 $\mathcal{L}^{\text{max}}$  . The  $\mathcal{L}^{\text{max}}$